Министерство науки и высшего образования Российской Федерации Обдеральное государственное бюджетное образовательное учреждение высшего образования «Владимирский государственный университет «владимирский государственный университет»<br>имени Александра Григорьевича и Николая Григорьевича Столетовых»  $(BJITY)$ 

Институт информационных технологий и радиоэлектроники

УТВЕРЖДАЮ: Директор института Галкин А.А.  $O8$  $\frac{1}{\sqrt{2}}$ 2021 г.  $W$ 

# **РАБОЧАЯ ПРОГРАММА ДИСЦИПЛИНЫ**

# **«РАЗРАБОТКА МОБИЛЬНЫХ ПРИЛОЖЕНИЙ»**

направление подготовки / специальность

**09.03.03 Прикладная информатика**

направленность (профиль) подготовки

**Прикладная информатика в экономике**

г. Владимир

2021

## **1. ЦЕЛИ ОСВОЕНИЯ ДИСЦИПЛИНЫ**

Целью освоения дисциплины «*Разработка мобильных приложений*» является формирование системы понятий, знаний, умений и навыков в области разработки приложений для мобильных устройств.

Задачи:

- изучение теоретических основ разработки приложений для мобильных устройств;
- формирование представлений о современных тенденциях в области информатики, связанных с использованием мобильных устройств.

## **2. МЕСТО ДИСЦИПЛИНЫ В СТРУКТУРЕ ОПОП**

Дисциплина «*Разработка мобильных приложений*» относится к части учебного плана, формируемой участниками образовательных отношений.

### **3. ПЛАНИРУЕМЫЕ РЕЗУЛЬТАТЫ ОБУЧЕНИЯ ПО ДИСЦИПЛИНЕ**

Планируемые результаты обучения по дисциплине, соотнесенные с планируемыми результатами освоения ОПОП (компетенциями и индикаторами достижения компетенций)

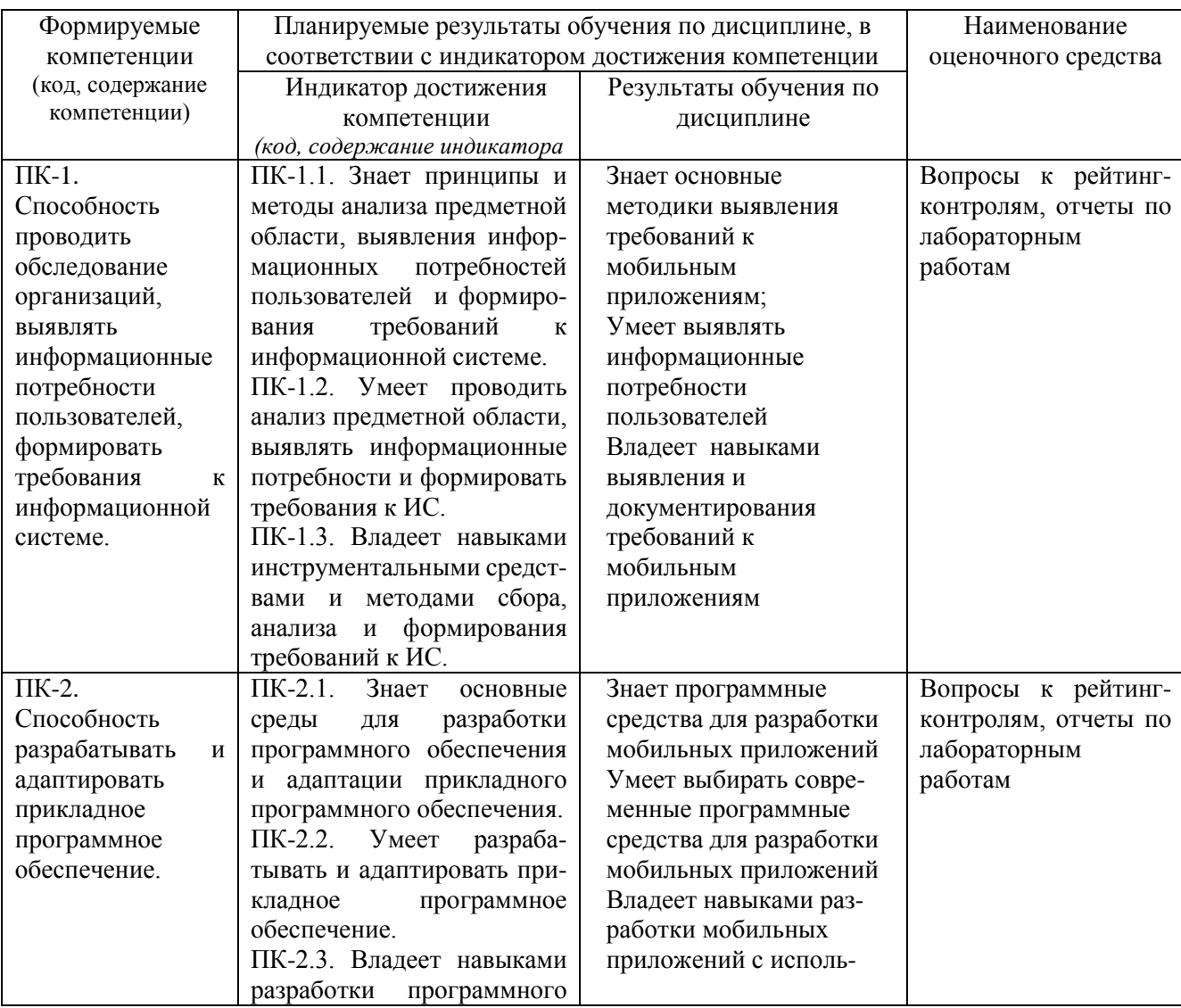

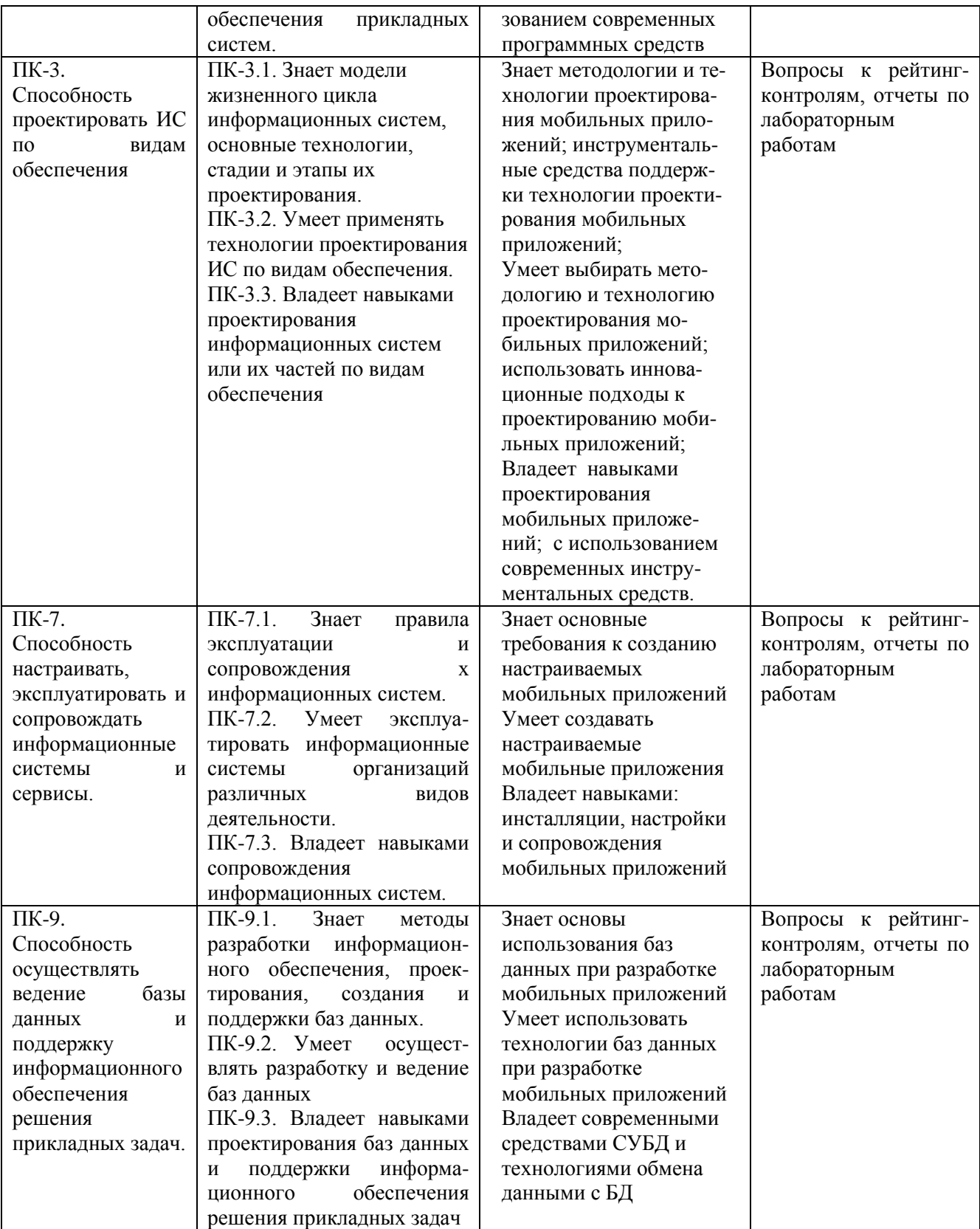

# **3. ОБЪЕМ И СТРУКТУРА ДИСЦИПЛИНЫ**

Трудоемкость дисциплины составляет 5 зач. ед., 180 час.

### **Тематический план**

## **форма обучения – очная**

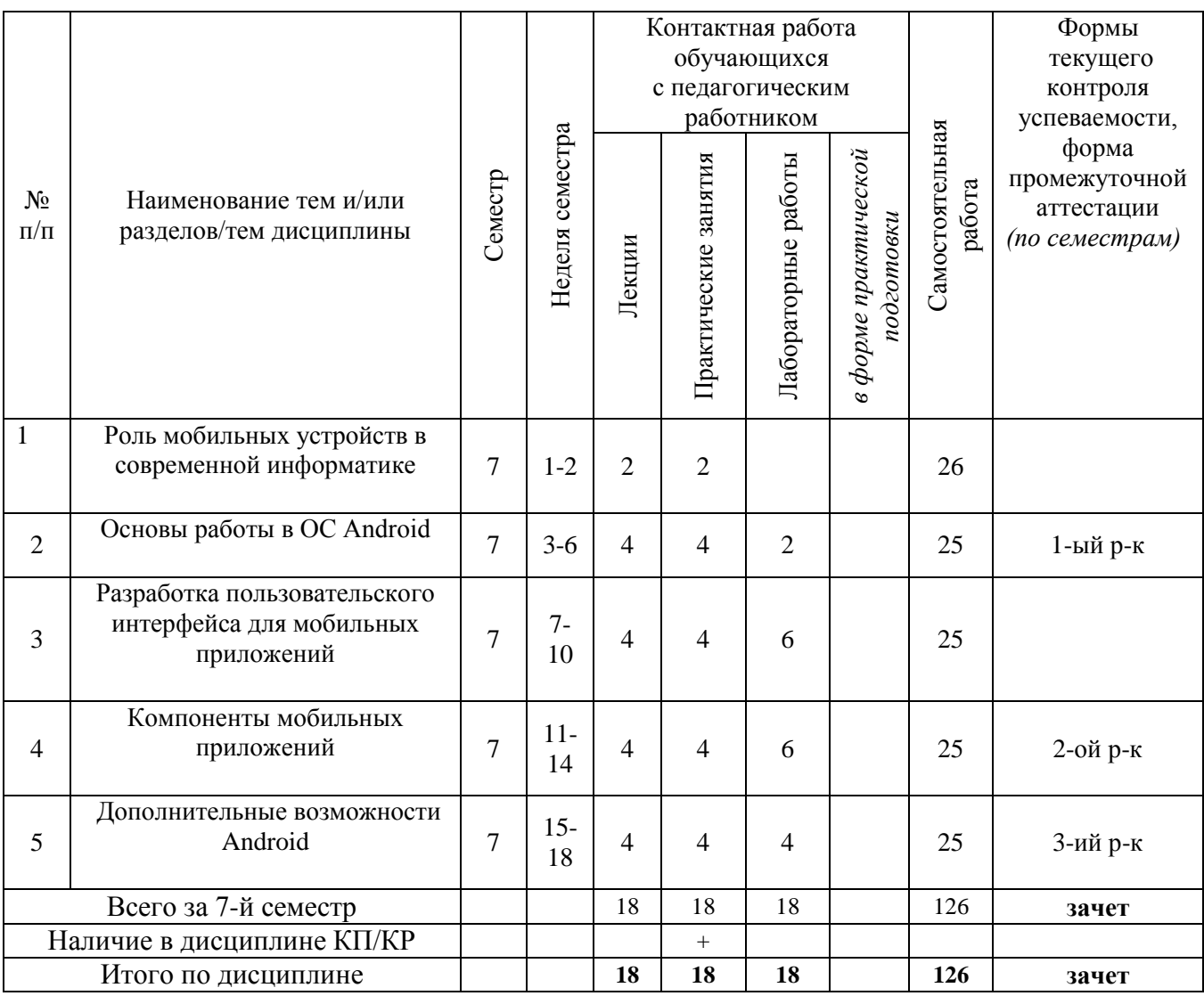

Трудоемкость дисциплины составляет 4 зач. единиц, 144 час.

## **Тематический план форма обучения – заочная**

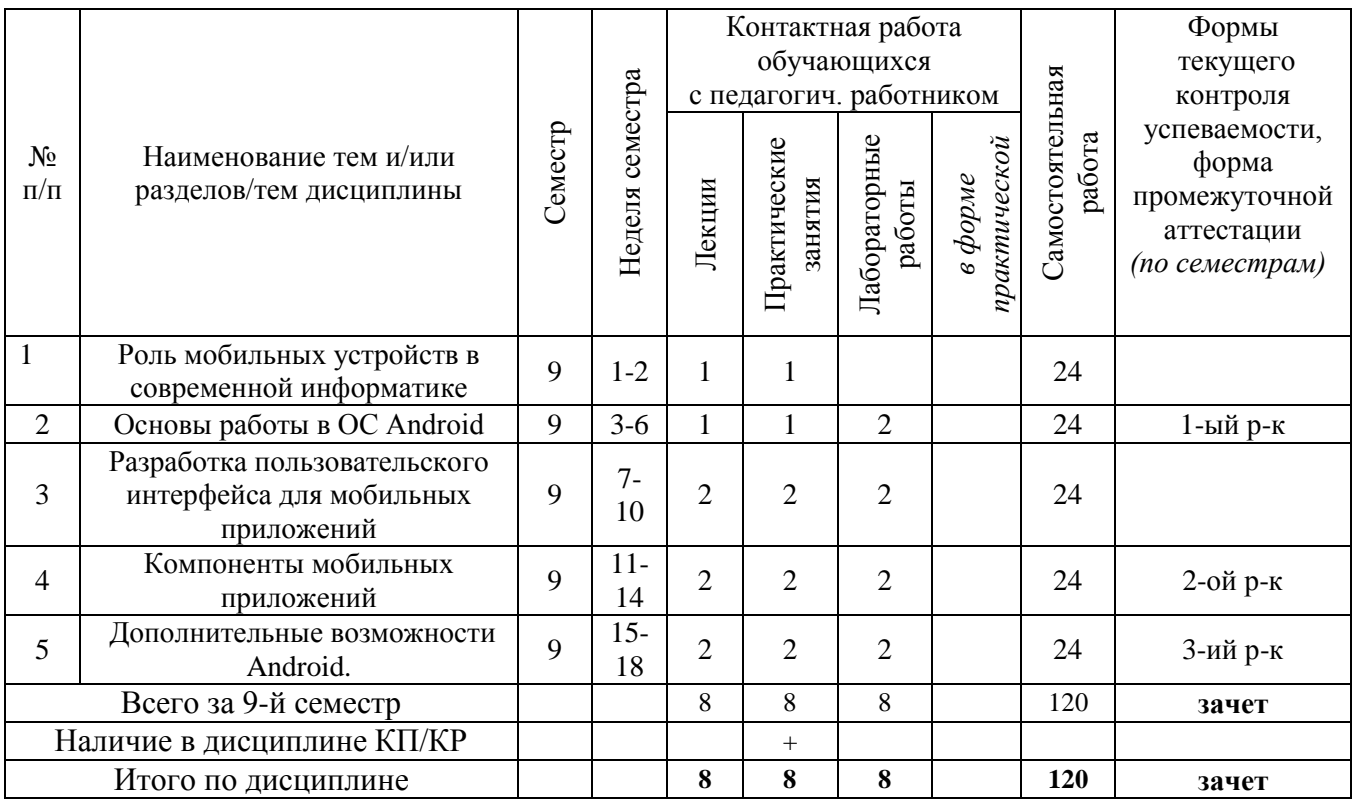

Трудоемкость дисциплины составляет 3 зач. ед., 108 час.

## **Тематический план форма обучения – заочная (ускоренная)**

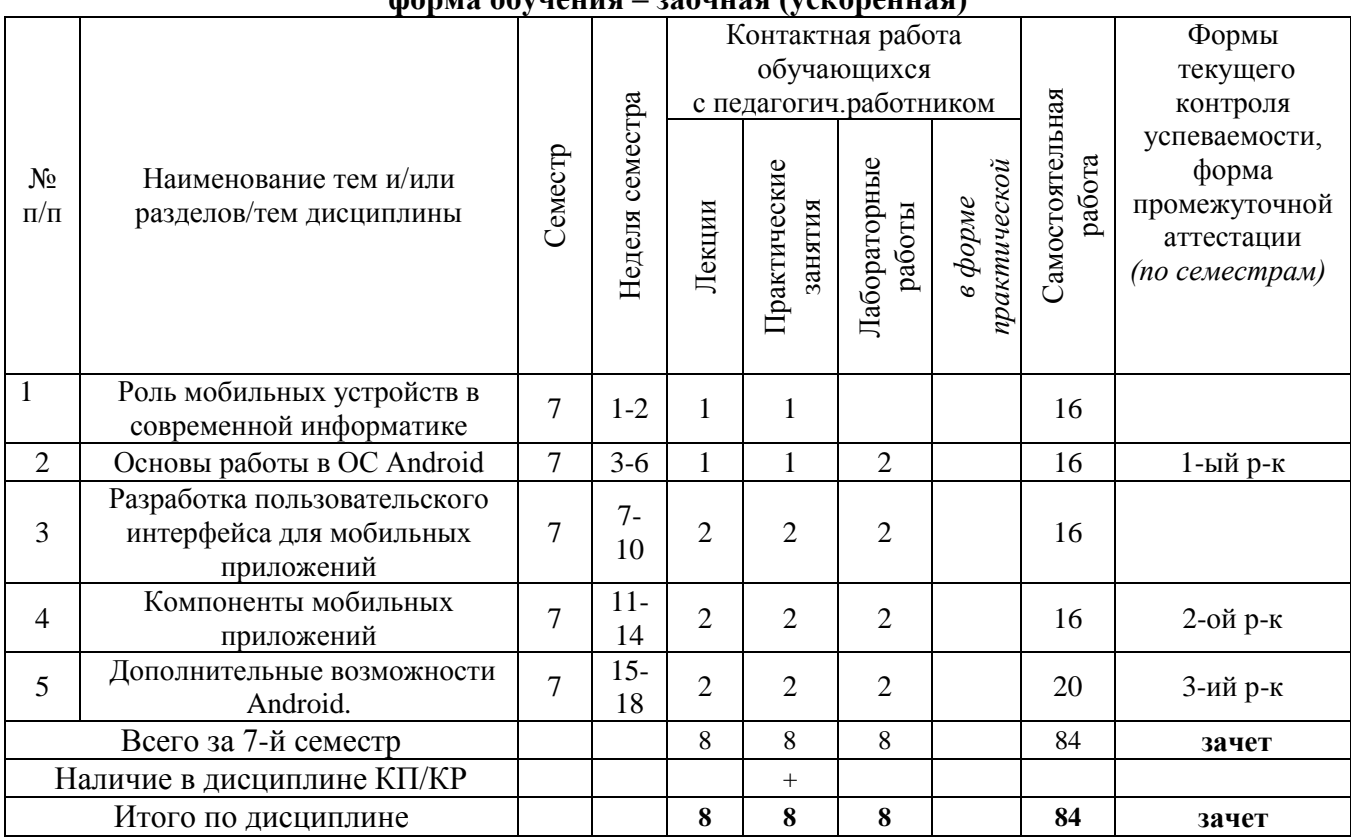

#### **Содержание лекционных занятий по дисциплине**

#### **Тема 1. Роль мобильных устройств в современной информатике**.

Понятие мобильного устройства. Классификация мобильных устройств. Рынок мобильных устройств. Тенденции информатики и ИТ, связанные с развитием мобильных устройств. Особенности и проблемы, связанные с разработкой приложений для мобильных устройств. История развития мобильных устройств. Обзор современных смартфонов. Обзор современных планшетных устройств. Мобильные операционные системы.

#### **Тема 2. Основы работы в ОС Android.**

ОС Android. Архитектура Android. Уровень ядра. Уровень библиотек. Уровень каркаса приложений. Уровень приложений. Особенности языка Java. Простейшее приложение для Android. Структура Android-приложения. История ОС Android. Особенности различных версий Android. Работа в Android. Инструменты разработки приложений для Android. Android SDK. Настройка Eclipse для Android. Работа с виртуальными Androidустройствами.

#### **Тема 3. Разработка пользовательского интерфейса для мобильных приложений.**

Особенности разработки пользовательского интерфейса для мобильных устройств. Сенсорные технологии. Концепция трех экранов. Понятие компоновки. Типы компоновок в Android. Использование XML для описания пользовательского интерфейса. Понятие виджета. Обзор базовых виджетов. Обработка событий. Виджеты списки и привязка данных. Текстовые поля. Полосы прокрутки. Виджеты для отображения графики. Кнопки и флажки. Индикаторы, слайдеры и компоненты для отображения времени. Всплывающие уведомления. Создание собственных всплывающих уведомлений. Диалоги. Создание диалоговых окон. Меню.

#### **Тема 4. Компоненты мобильных приложений.**

Основные компоненты Android-приложения. Компонент Activity. Процессы в Android. Состояния Activity. Запуск собственных и системных Activity. Объекты Intent. Обмен данными между Activity. Компонент Service. Работа служб в Android. Создание службы. Вызов системной службы. Компонент BroadcastReceiver. Передача и прослушивание событий. Отслеживание системных событий. Компонент ContentProvider. База данных SQLite. Инструменты для работы с БД в Android. Создание БД. Управление БД из приложения. Запросы к ContentProvider.

### **Тема 5. Дополнительные возможности Android.**

Файловый ввод-вывод. Пользовательские настройки. Ресурсы, используемые в Android-приложениях. Активы. Стили и темы. Локализация приложений. Работа с графикой и анимацией. Работа с системными компонентами и сетевыми сервисами Android. Получение информации о телефоне. Обработка телефонных вызовов. Работа с SMS. Мобильный интернет. Средства геолокации. Работа с оборудованием мобильного устройства.

#### **Содержание практических занятий по дисциплине**

- 1. Установка и настройка среды программирования Android Studio
- 2. Основные этапы разработки приложения с использованием Android Studio
- 3. Разработка интерфейса мобильных приложений
- 4. Создание многооконного приложения
- 5. Использование возможностей смартфона.
- 6. Использование сторонних библиотек
- 7. Работа с базами данных в Android

#### **Содержание лабораторных занятий по дисциплине**

1. Создание activity и передача параметров между ними

- 2. Основы верстки интерфейса для мобильных приложений
- 3. Работа с базой данных
- 4. Взаимодействие мобильного приложения с сервером.
- 5. Хранение данных. Настройки и внешние файлы
- 6. Работа с уведомлениями

# **5. ОЦЕНОЧНЫЕ СРЕДСТВА ДЛЯ ТЕКУЩЕГО КОНТРОЛЯ УСПЕВАЕМОСТИ, ПРОМЕЖУТОЧНОЙ АТТЕСТАЦИИ ПО ИТОГАМ ОСВОЕНИЯ ДИСЦИПЛИНЫ И УЧЕБНО-МЕТОДИЧЕСКОЕ ОБЕСПЕЧЕНИЕ САМОСТОЯТЕЛЬНОЙ РАБОТЫ СТУДЕНТОВ**

### **5.1. Текущий контроль успеваемости**

## *Рейтинг-контроль 1*

- 1. Перечислите основные особенности мобильных приложений.
- 2. Опишите структуру простейшего Android-приложения.
- 3. Напишите калькулятор валют для ОС Android.

## *Рейтинг-контроль 2*

- 1. Из каких основных компонентов состоит Android-приложение?
- 2. Какие виджеты для ОС Android Вы знаете?
- 3. Напишите текстовый редактор для ОС Android.

## *Рейтинг-контроль 3*

- 1. Опишите процесс работы с базами данных в ОС Android.
- 2. Как осуществляется работа с системными компонентами в ОС Android?
- 3. Напишите программу для работы с GPS.

**5.2. Промежуточная аттестация** по итогам освоения дисциплины *(курсовая работа, зачет)*

Цель курсовой работы – практическое освоение методов проектирования мобильных приложений. При этом студенты должны выполнить следующее:

- 1) Сформулировать требования к разрабатываемому приложению
- 2) Выбрать мобильную ОС для разработки
- 3) Спроектировать пользовательский интерфейс приложения
- 4) Создать работающее приложение

## **Примерные темы курсовых работ**

- 1. Разработка мобильного приложения «Расписание студента»
- 2. Разработка мобильного приложения «Зачетная книжка студента»
- 3. Разработка мобильного приложения «Студенческая группа»
- 4. Разработка мобильного приложения для интернет-магазина
- 5. Разработка мобильного приложения для книжного магазина
- 6. Разработка мобильного приложения для мебельного магазина
- 7. Разработка мобильного приложения для агентства недвижимости
- 8. Разработка мобильного приложения для парикмахерской
- 9. Разработка мобильного приложения для кредитной организации
- 10. Разработка мобильного приложения для управляющей компании ЖКХ
- 11. Разработка мобильного приложения для автосалона
- 12. Разработка мобильного приложения для автомастерской
- 13. Разработка мобильного приложения для компании, занимающейся ИТаутсорсингом
- 14. Разработка мобильного приложения для службы поддержки
- 15. Разработка мобильного приложения для компании по оказанию бытовых услуг
- 16. Разработка мобильного приложения для социального работника
- 17. Разработка мобильного приложения для сервисного центра
- 18. Разработка мобильного приложения «Прогноз погоды»
- 19. Разработка мобильного приложения «Курсы валют»
- 20. Разработка мобильного приложения «Котировки на бирже»
- 21. Разработка мобильного приложения для библиотеки
- 22. Разработка мобильного приложения «Органайзер»
- 23. Разработка мобильного приложения для автовокзала
- 24. Разработка мобильного приложения для заказа товаров в сети Интернет
- 25. Разработка мобильного приложения для учета личных расходов

#### Вопросы к зачету

 $1<sub>1</sub>$ Лайте понятие мобильного устройства. Привелите классификацию мобильных устройств.

Опишите особенности и проблемы, связанные с разработкой приложений  $\overline{2}$ . для мобильных устройств

- $\overline{3}$ . Опишите известные Вам мобильные операционные системы.
- $\overline{4}$ . Опишите архитектуру Android.
- 5. Опишите особенности языка Java.
- 6. Опишите структуру Android-приложения.
- $7.$ Опишите особенности различных версий Android.
- $8<sub>1</sub>$ Опишите инструменты разработки приложений для Android.

 $\mathbf{Q}$ Опишите особенности разработки пользовательского интерфейса для модильных устройств.

- $10<sup>1</sup>$ Дайте понятие компоновки. Перечислите типы компоновок в Android.
- $11.$ Дайте понятие виджета. Проведите обзор базовых виджетов.
- 12. Как организуется обработка событий при разработке мобильных

приложений:.

- 13. Опишите виджеты-списки и механизм привязки данных.
- 14. Опишите следующие виджеты: текстовые поля, полосы прокрутки
- 15. Опишите виджеты для отображения графики.
- $16.$ Опишите следующие виджеты: кнопки и флажки.
- 17. Опишите следующие виджеты: индикаторы, слайдеры и компоненты для отображения времени.
	- Как осуществляется в Android работа с всплывающими уведомлениями? 18.
	- 19. Как осуществляется в Android работа с диалогами?
	- $20<sub>1</sub>$ Как осуществляется в Android работа с меню?
	- 21. Как осуществляется в Android работа с Activity?

Как осуществляется в Android работа с объектами Intent и обмен данными 22. между Activity?

- 23. Опишите службы в Android
- 24. Опишите компонент BroadcastReceive
- 25. Опишите компонент ContentProvider.
- 26. Как осуществляется управление БД из мобильного приложения?
- 27. Как осуществляется файловый ввод-вывод в мобильном приложении?.
- 28. Как осуществляются пользовательские настройки мобильных приложений?

29. Как осуществляется в Android работа с ресурсами?

30. Как осуществляется в Android работа со стилями и темами?

31. Как осуществляется в Android локализация приложений?

32. Как осуществляется в Android работа с работа с графикой и анимацией?

33. Как осуществляется работа с системными компонентами и сетевыми

сервисами Android?

34. Как осуществляется в Android обработка телефонных вызовов и работа с SMS?

35. Как осуществляется в Android работа со средствами геолокации?

36. Как осуществляется в Android работа с оборудованием мобильного

устройства?

# **5.3. Самостоятельная работа обучающегося**

В плане самостоятельной работы студенты письменно отвечают на приведенные вопросы для самостоятельной работы, а также выполняют на компьютере приведенные задания для самостоятельной работы.

## *Вопросы для самостоятельной работы студентов*

1. Каково устройство платформы Android?

2. Что представляет собой Android SDK?

3. Назовите основные средства разработки под Android.

4. Перечислите достоинства и недостатки эмуляторов Android.

5. Выясните объем продаж мобильных устройств с ОС Android.

6. Какая версия платформы наиболее популярна в настоящее время?

7. Перечислите основные виды Android-приложений.

8. Перечислите четыре различных типа компонентов.

9. Опишите иерархию классов Android SDK.

10. Опишите иерархию компонентов, определяющая компоновку интерфейса пользователя

11. Опишите механизм передачи намерений.

12. Опишите жизненный цикл активности.

13. Опишите жизненный цикл сервиса.

14. Как осуществляется доступ к хранилищу данных?

15. Опишите назначение и функции приемников широковещательных сообщений.

16. Где хранится информация, используемая системой для запуска и выполнения приложения?

17. Опишите состав этой информации.

18. Где хранятся ресурсы приложения? Что это такое, и как ими управлять?

19. Опишите основные категории элементов управления.

20. Опишите основные принципы дизайна приложений и рекомендации по дизайну. Опиши-те основные способы организации многооконных приложений.

21. Перечислите виды диалоговых окон и дайте им краткую характеристику.

22. Уведомление. Что это такое и каков его состав?

23. Какие есть способы переключения между активностями?

24. Как осуществить многооконность с помощью перелистывания?

## *Задания для самостоятельной работы студентов*

**Задание 1.** Скачать Android SDK + Eclipse (Eclipse ADT Bundle) http://developer.android.com/sdk/index.html, а также последню версию java (JDK) http://www.oracle.com/technetwork/java/index-jsp-138363.html (или просто набрать в yandex "JDK" и пройти по ссылке на oracle.com). Установить всё это. Создать новый проект, зайти в Android SDK и скачать какую-нибудь версию Android SDK (например, lollipop - 5.0.1),

выделив все инструменты для работы с ней; сконфигурировать эмулятор (желательно эмулировать своё собственное мобильное устройство, включая версию анд-роид на нём в качестве Target SDK). Изменить TextView с надписью "Helloworld" на ка-кую-нибудь другую надпись по желанию. Запустить проект на эмуляторе и убедиться, что всё работает. **Задание 2**. Создать новый проект, написать программу, которая выводит в элемент TextView надпись, введённую пользователем в текстовом поле EditText после нажатия на кнопку Button. Помимо этого в Activity должен быть TextView с ФИО студента и группой. Запустить на эмуляторе и убедиться, что всё работает.

**Задание 3.** Создать приложение, которое состоит из нескольких activities. Первое activity содержит элемент TextView с названием или номером activity, текстовое поле EditText для ввода какой-то информации, кнопку Button с названием "Next" или "Перейти на 2 activity/экран/окно" или просто "2". Помимо этого в 1 activity должен быть TextView с ФИО студента и группой. После нажатия на эту кнопку происходит переход на второе activity, где содержится TextView с названием или номером activity, TextView с надписью что-то вроде "В первом окне вы напечатали:" и под ним - ещё один TextView с содержимым EditText с первого activity, и, разумеется, кнопка "1" или "Вернуться на 1 экран" или "Вернуться к вводу текста", нажав на которую пользователь может перейти обратно к 1 activity. Запустить на эмуляторе и убедиться, что всё работает.

**Задание 4.** В новом проекте написать приложение, работающее с разными темами/стилями. Сначала создать свой стиль и применить его к какому-нибудь интерфейс-ному элементу, затем - свою тему, которая применяется ко всем интерфейсным элемен-там. Приложение при этом должно выглядеть нестандартно. запустить на эмуляторе и убедиться, что всё работает. При возникновении ошибок открыть лог (CatLog) внизу, найти первую красную надпись и породить свою тему от той, которая требуется в этом красном сообщении.

**Задание 5**. Создать пользовательский (свой) список. Например, получить доступ в приложении к контактам (Permissions-закладка в AndroidManifest.xml) и скопировать контакты телефона в свой список, который отобразить после запуска приложения. Или соз-дать свой список в виде твиттера (картинка+текст), элементы которого просто статиче-ски задать в массиве (как и картинки).

**Задание 6.** Создать приложение, содержащее анимированные интерфейсные элементы (например, увеличивающиеся при клике на них кнопки, вращающиеся TextView и т.д.).

**Задание 7.** Создать приложение, отображающее после запуска карты Google или какиенибудь другие карты.

**Задание 8.** Создать собственный виджет с настройками. Например, виджет, который открывает какой-то сайт (по лекции), адрес которого можно поменять в настройках.

**Задание 9.** Создать приложение, использующее опциональное меню (меню настроек) и контекстное меню для какого-нибудь интерфейсного элемента. Естественно, выбор пунктов меню должен что-то менять в интерфейсных элементах или их отображении! Например, очистить поле ввода через контекстное меню, или отобразить невидимые интерфейсные элементы через установку галок в опциональном меню.

**Задание 10.** Создать приложение, отображающее после некоторых действий (нажатия на кнопку, например, или проверки корректности ввода текста в EditText) диалоговое окно, свидетельствующее об ошибке/информирующее/предупреждающее пользователя о чём-то. **Задание 11.** Создать приложение, помещающее по нажатию на кнопку какое-то сообщение со звуком в панель уведомлений/статус-панель на эмуляторе.

**Задание 12.** Создать приложение, по нажатию кнопки в котором проигрывается какой-то звук.

**Задание 13.** Создать приложение, при запуске которого проигрывается какое-то видео.

**Задание 14**. Создать приложение, при запуске которого активируется фотокамера телефона, производится снимок, и этот снимок помещается в ImageView интерфейса приложения.

**Задание 15.** Создать приложение, работающее с SharedPreferences и сохраняющее настройки, а также работающее с БД SQLite - заполняющее БД по нажатию кнопки 1 с помощью EditText, и выводящее все записи этой БД в какой-нибудь интерфейсный элемент ниже с помощью кнопки 2 (в виде списка, datagrid или просто правильно настроенного TextView).

Фонд оценочных материалов (ФОМ) для проведения аттестации уровня сформированности компетенций обучающихся по дисциплине оформляется отдельным документом.

# **6. УЧЕБНО-МЕТОДИЧЕСКОЕ И ИНФОРМАЦИОННОЕ ОБЕСПЕЧЕНИЕ ДИСЦИПЛИНЫ**

# **6.1. Книгообеспеченность**

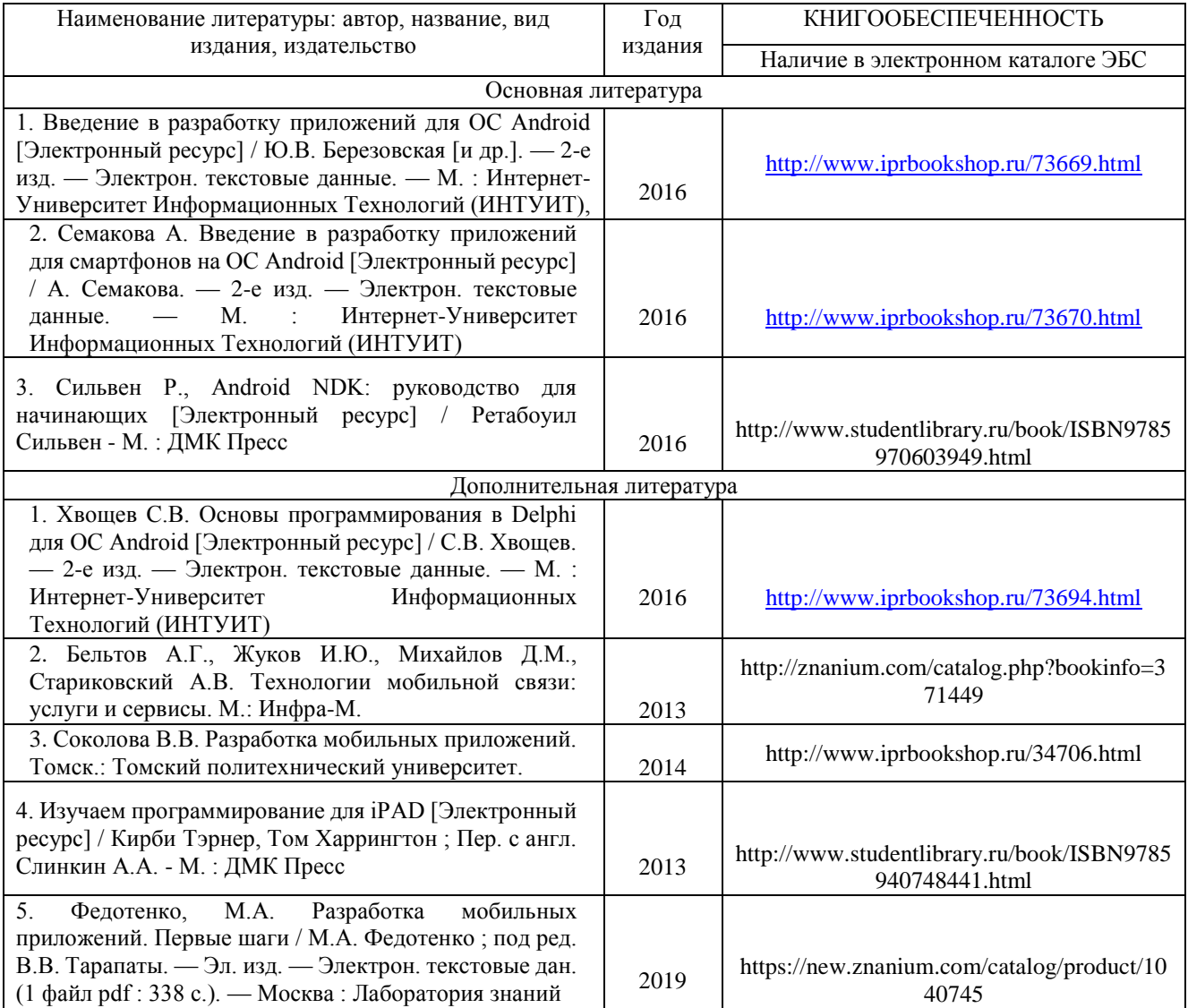

### **6.2. Периодические издания**

1. Периодическое издание " Мобильные телекоммуникации " – Online версия. Русский ресурс.

### **6.3. Интернет-ресурсы**

- 1. http//www.ru.wikipedia.org
- 2. http:// intuit.ru

.

.

- 3. [http://metanit.com](http://metanit.com/)
- 4. http:// developer.android.com

## **7. МАТЕРИАЛЬНО-ТЕХНИЧЕСКОЕ ОБЕСПЕЧЕНИЕ ДИСЦИПЛИНЫ**

Для реализации данной дисциплины имеются специальные помещения для проведения занятий лекционного типа, занятий практического типа, групповых и индивидуальных консультаций, текущего контроля и промежуточной аттестации, а также помещения для самостоятельной работы.

Лекции проводятся в мультимедийных аудиториях кафедры ВТиСУ 119-3 или 433-3. абораторные занятия проводятся в компьютерных классах кафедры ВТиСУ 109-3, 111-3, 117-3, оснащенных современными персональными компьютерами с установленной операционной системой Windows 8.

Основным программным обеспечением, используемым в лабораторных работах являются свободно распространяемые продукты Android Studio, Open Server.

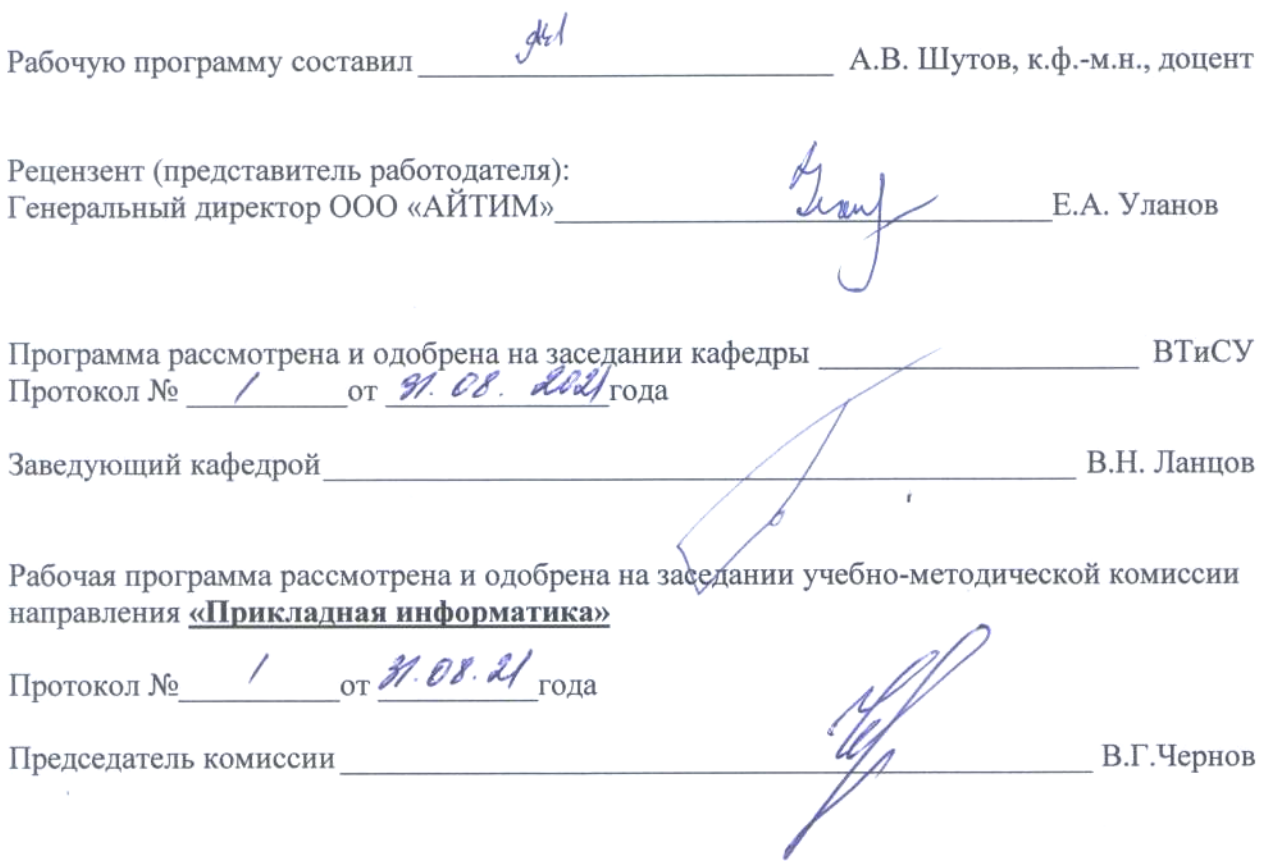

Ŷ.

# ЛИСТ ПЕРЕУТВЕРЖДЕНИЯ РАБОЧЕЙ ПРОГРАММЫ ДИСЦИПЛИНЫ

 $\overline{a}$ 

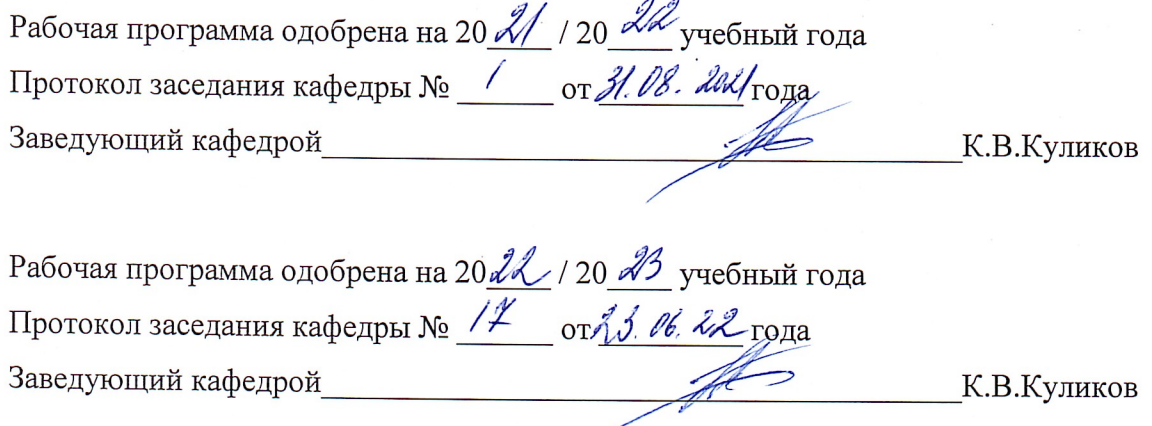

Рабочая программа одобрена на 20 \_\_\_ / 20 \_\_\_ учебный года Протокол заседания кафедры № \_\_\_\_\_\_ от \_\_\_\_\_\_\_\_ года Заведующий кафедрой и при пользов при контрактивно контрактивно контрактивно контрактивно контрактивно контракт

 $\ddot{\phantom{a}}$ 

 $\frac{1}{2}$ 

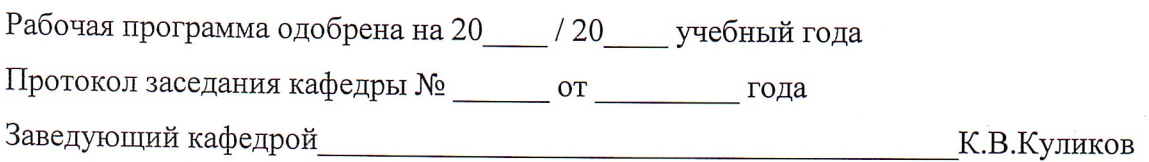